### 2019 年下半年浙江省高等教育自学考试课程免考办理指南(考生)

2019 年下半年浙江省高等教育自学考试课程免考办理即将开始,现将考生 课程免考手续办理具体说明如下:

### 一、办理时间

考生网上申请登记的时间 11 月 11 日 00:00-20 日 24:00,现场提交材料的时 间由各市确定并公告。部分院校实践考核(含论文)成绩上传工作将于 2019 年 11 月 15 日前完成,考生如因缺少实践考核(含论文)成绩达不到申请免考的合 格课程门数要求,无法办理免考申请登记的,请在查询到实践考核(含论文)成 绩成绩,符合条件后再进行办理。

#### 二、办理流程

(一)考生办理免考申请前,须登录自学考试信息网(zk.zjzs.net)查询 核对个人信息(姓名、身份证号、准考证号等)。如发现个人信息有误,须携带 相应证明材料(身份证、户口本等)到当地教育考试机构办理登记修改手续。

### 1.登录系统

考生在"社会考生登录"界面使用身份证号或准考证号登录,登录密码为身 份证号后六位。由于身份证号或密码错误无法登录:首次登录系统的考生,请与 当地教育考试机构联系;原已登录过系统的考生,通过"忘记密码"功能自行重 置密码。

<u>a Indonesia</u>

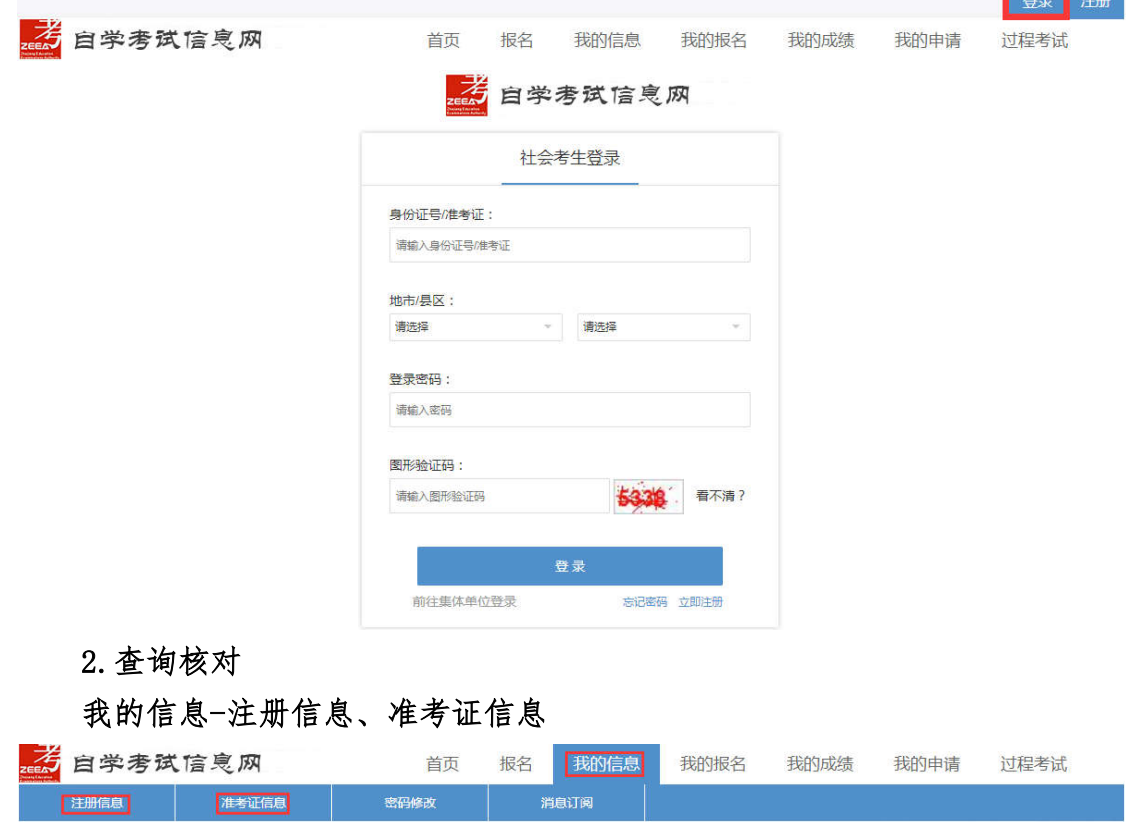

(二)考生可登录浙江政务服务网(www.zjzwfw.gov.cn)或浙江省教育考试 网(www.zjzs.net)或自学考试信息网(zk.zjzs.net)在线办理免考申请登记。 考生也可下载"浙里办"APP 进行免考申请登记。

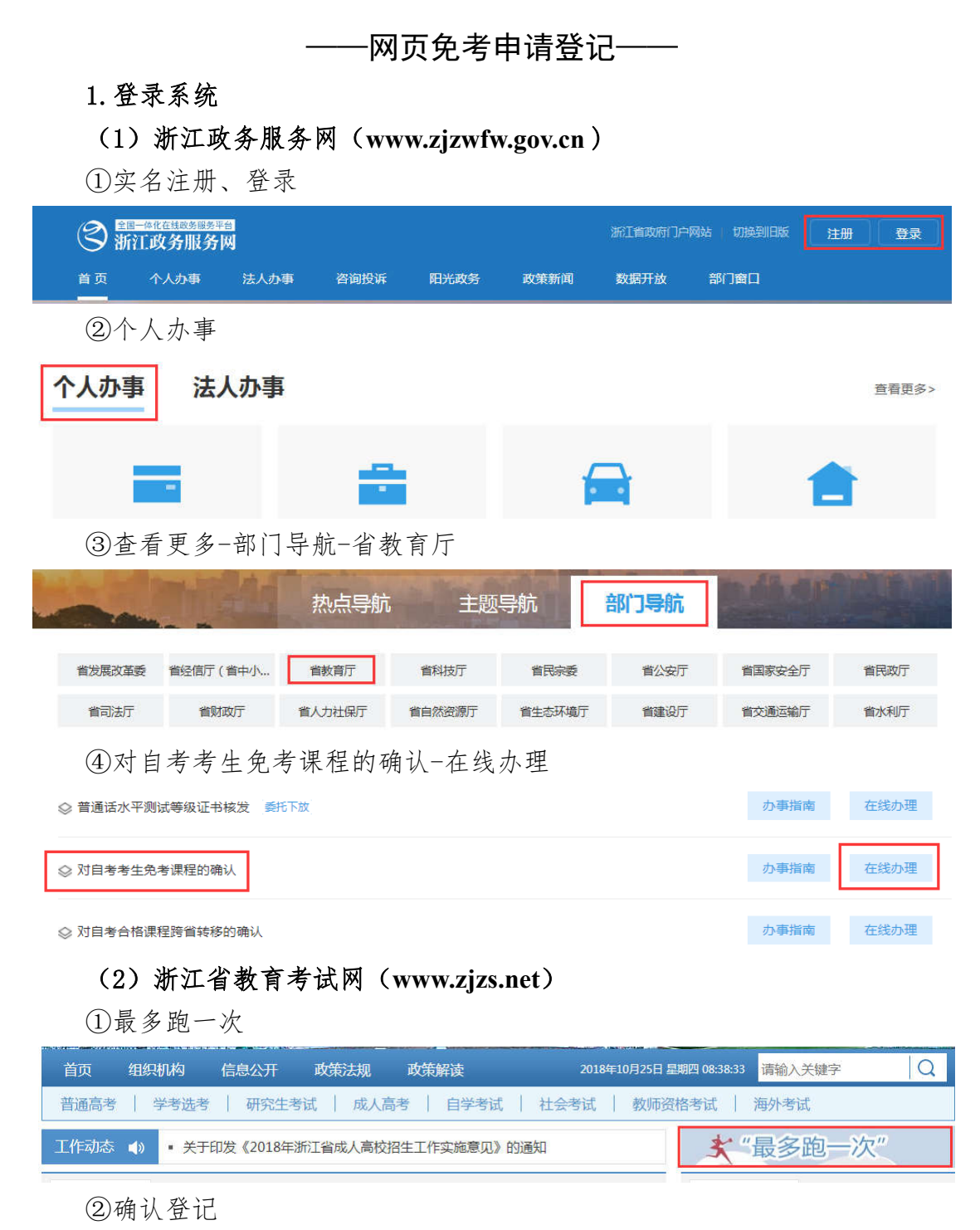

自考考生免考课程确认网上申报登记 (每年5月中旬、11月中旬)

③转至浙江政务服务网,按浙江政务服务网登录流程进行

## (3)自学考试信息网(zk.zjzs.net)

我的申请-免考申请,转至浙江政务服务网,按浙江政务服务网登录流程进 行。

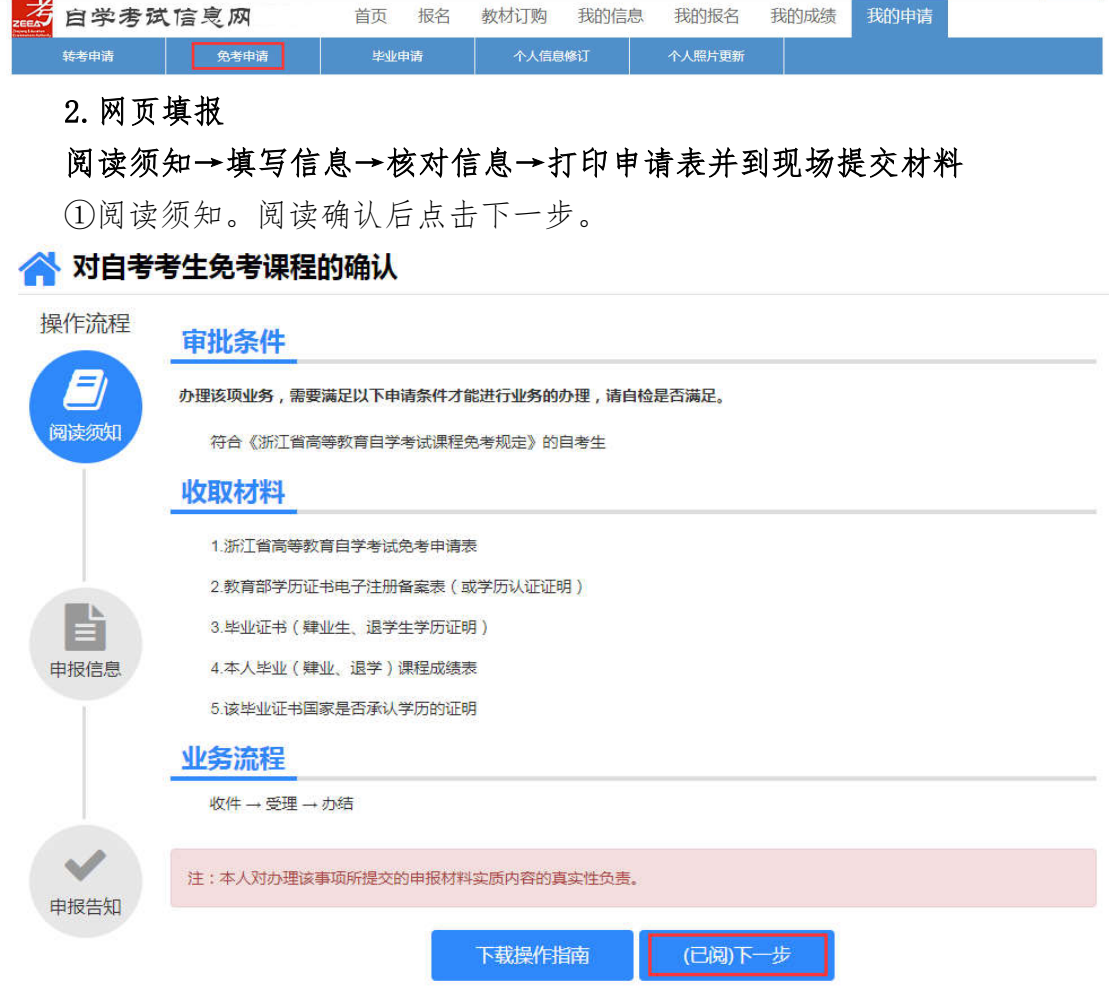

②填写信息。

选择或填写各项信息,接收办理结果的邮箱必须填写正确。系统自动根据准 考证号选择现场确认机构。

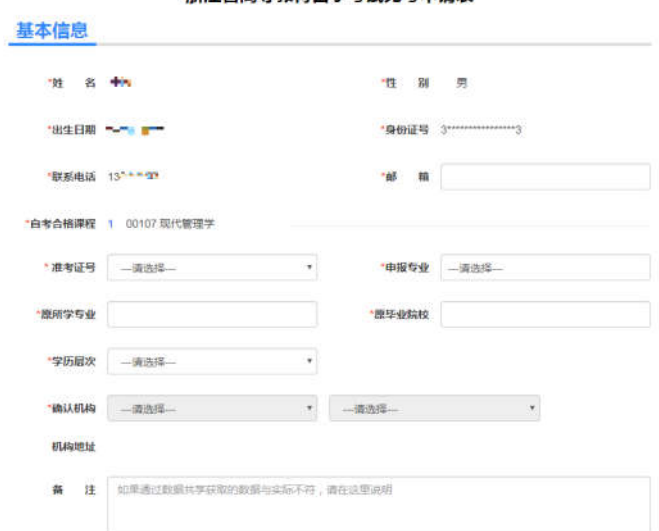

#### 浙江省高等教育自学考试免考申请表

③填写需要免考的课程信息,点击下一步。

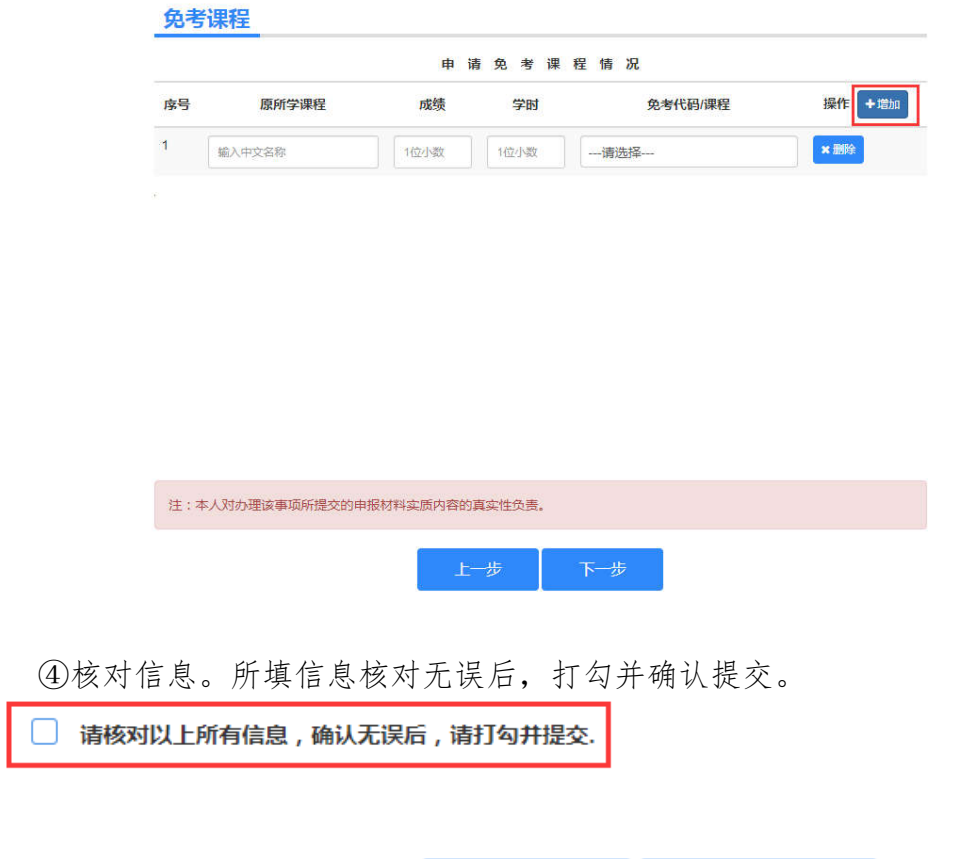

④完成申报。查看申报告知单并下载本人《免考申请表》,也可以到邮箱下 载。在确认机构公告的现场确认时间范围内,到对应确认地址提交相关材料。

上一步。

确认提交

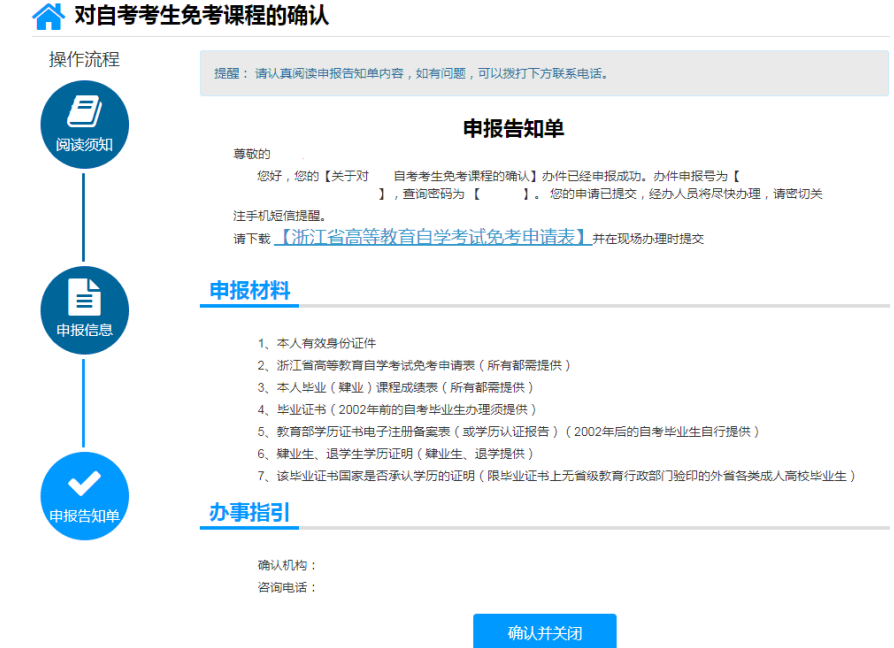

——"浙里办"APP 免考申请登记——

1. 注册、登录"浙里办"APP

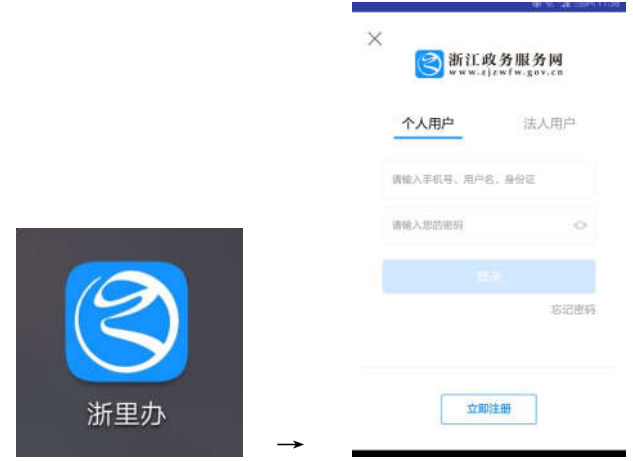

## 2. 搜索"免考",选择"对自考考生免考课程的确认"

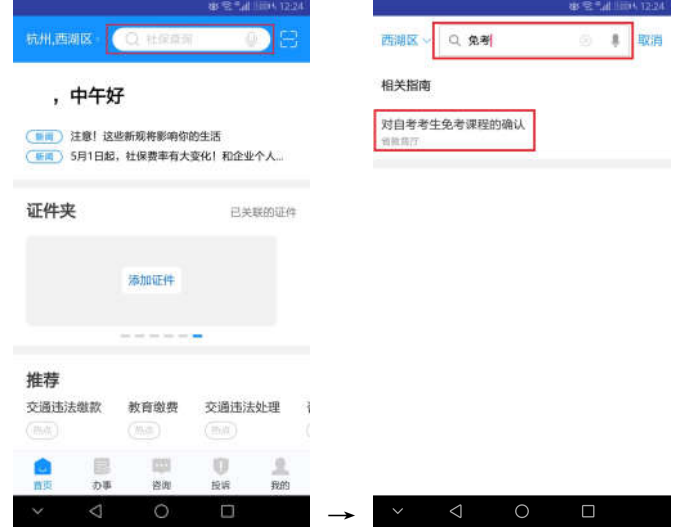

## 3. 查看"事项详情",点击"网上办理"

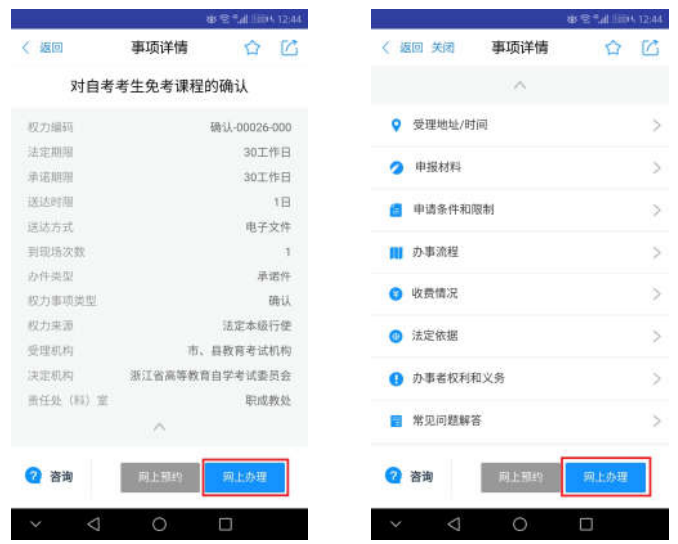

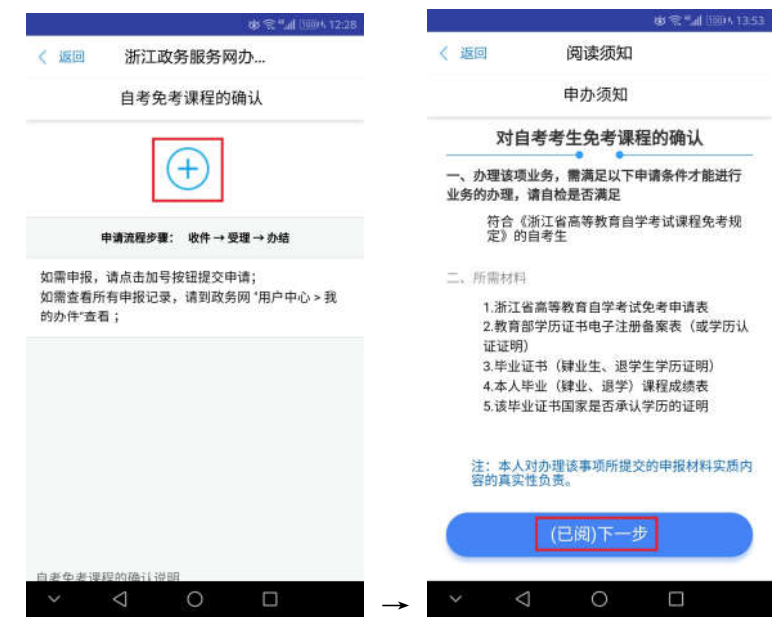

## 4.点击加号,阅读申报须知,点击"(已阅)下一步"

## 5. 填写"申报信息"-基本信息、免考课程,点击"下一步"

基本信息中部分数据共享直接显示,其余需要正确填写。其中特别注意: (1)"邮箱"须正确填写考生本人确实能收到邮件的邮箱;

(2)"准考证号"如有 2 个或以上的,须根据考生本人实际(如申请免考课 程专业、考生常住地等)正确选择,系统自动根据准考证号选择现场确认机构。

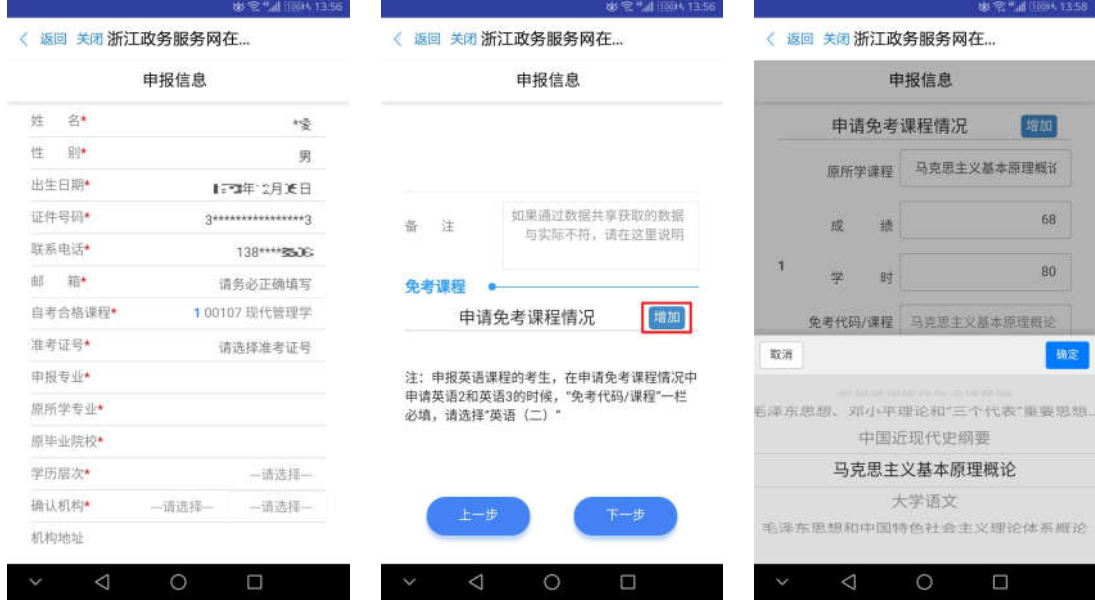

# 6.核对信息,确认无误后打勾并"确认"提交

 $\circledast \mathfrak{S}^{46}$  all  $10014, 14:03$ 

〈 返回 关闭 浙江政务服务网在...

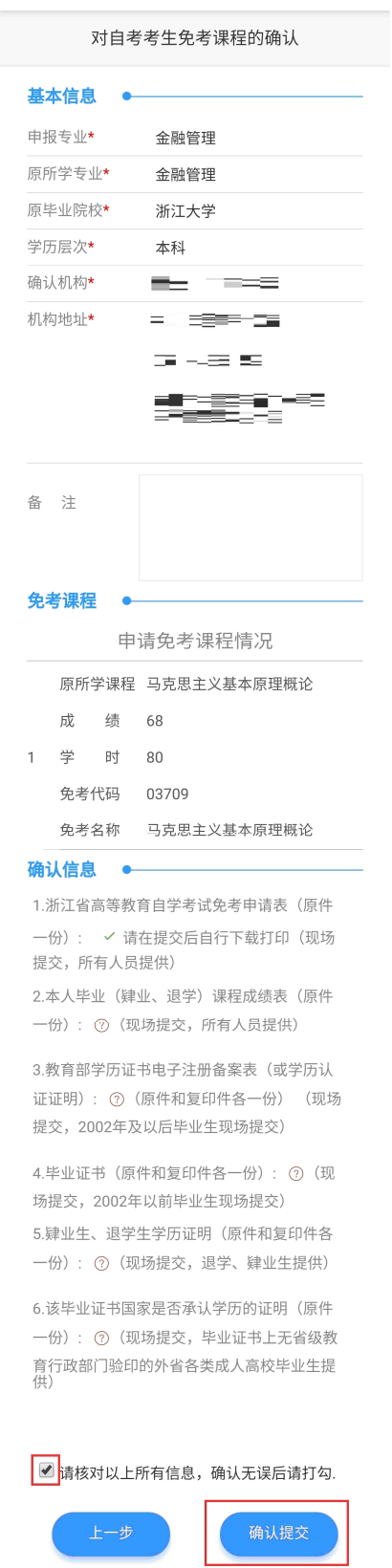

7. 查看申报告知单并下载本人《免考申请表》,也可以到邮箱下载。在确认 机构公告的现场确认时间范围内,到对应确认地址提交相关材料。

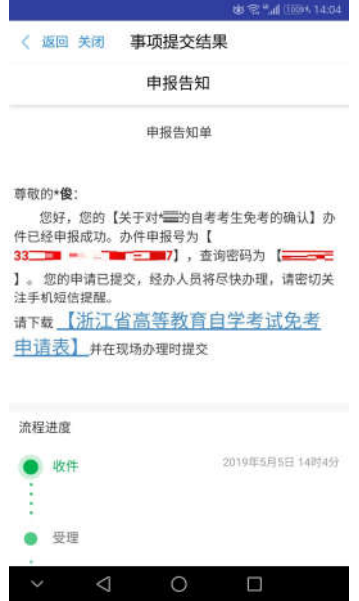

(三)提交材料

1.提交的时间

考生网上申请登记递交完成后,在各市公告的时间到现场确认机构(教育考 试院、考试中心、自考办)提交材料。

### 2.提交的材料

(1) "浙江省高等教育自学考试免考申请表,

考生网上申请登记后自行下载打印《申请免考登记表》。

(2) "教育部学历证书电子注册备案表 (或学历认证证明)"

2002 年及以后毕业生的教育部学历证书电子注册备案表打印件(或学历认 证证明原件及其复印件)(原件经核验后返还考生)。

(3) "毕业证书 (肄业生、退学生学历证明)"

2002 年以前毕业生的毕业证书原件及其复印件(原件经核验后返还考生)。 肄业生、退学生学历证明原件及其复印件(原件经核验后返还考生)。

(4) "本人毕业 (肄业、退学)课程成绩表,

由原毕业(或就读)学校或考生所在单位的组织人事部门(或市、县自学考 试办公室)出具的签有"此件复自(摘自)XXX 同志档案(毕业证书)"字样的 成绩证明原件。成绩证明应注明原所学课程名称、学分、学时数、考试成绩。

(5) "该毕业证书国家是否承认学历的证明"

外省各类成人高校毕业生,毕业证书上无省(自治区、直辖市)教育行政部 门验印者,还须提交学校所在地省级教育行政部门开具的关于该毕业证书国家是 否承认学历的证明原件。

(6)部分使用证书课程顶替自学考试专业课程的专业,如商务管理、金融 管理等专业,还须提交相应证书课程合格证书原件及复印件(原件经审验后返还 考生)。

### 三、结果反馈

省教育考试院对上报的免考材料审批后,统一将符合免考条件的课程成绩导 入考生自考成绩总库;考生可在 12 月 20 日以后登录自学考试信息网 (zk.zjzs.net)查询审批确认结果。

### 四、注意事项

1.考生勿将账号、密码等告诉他人或由他人进行课程免考申请操 作,以免造成免考的信息被修改等不必要的麻烦。

2.考生成绩证明中,原所学课程没有注明学时的,按申请免考的 自学考试课程的学分乘以 17 或 18 计算学时。

3. 以高校在校期间英语合格成绩来申请免考"英语(一)"或"英 语(二)"的,在填写免考课程信息时,"原所学课程"需填写2个或 3 个英语课程,相应"成绩"、"学时"及"免考代码/课程"亦是。 原所学英语课程没有注明学时的,每个英语课程的学时按计算出来的 学时除以 2 或 3 填写。

4. "原所学课程"与申请免考的"免考代码/课程"须相符,否 则会导致课程免考审批不通过或未能免考想申请免考的课程。如:考 生想申请免考"03708 中国近现代史纲要","原所学课程"填写是"中 国近现代史纲要",申请免考的"免考代码/课程"却填写是"03709 马克思主义基本原理概论",两者不符,"03708 中国近现代史纲要" 就不能免考。

5.课程免考申请办理时,重复申请提交或多次修改提交的,免考 审批时按最后一次提交的数据为准。